# **VistA Laboratory Enhancements - Auto Verification**

Warranty Release: LA\*5.2\*94 & LR\*5.2\*475

# Installation, Back-out, and Rollback Plan

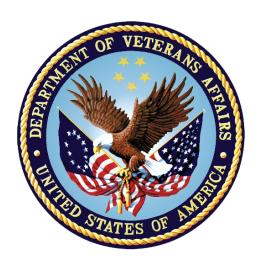

Department of Veterans Affairs

November 2016

Draft Version 1.0

## **Revision History**

| Date     | Version | Description                                                          | Author   |
|----------|---------|----------------------------------------------------------------------|----------|
| 11/10/16 | 1.0     | Warranty Release: LA*5.2*94 & LR*5.2*475 information, original draft | REDACTED |
|          |         |                                                                      |          |
|          |         |                                                                      |          |
|          |         |                                                                      |          |
|          |         |                                                                      |          |
|          |         |                                                                      |          |

# **Artifact Rationale**

The Installation, Back-out, Rollback Plan defines the ordered, technical steps required to install the product, and if necessary, to back-out the installation, and to roll back to the previously installed version of the product.

## **Table of Contents**

| 1. | Introduction                               | 3 |
|----|--------------------------------------------|---|
|    | 1.1.1. Documentation Conventions           | 3 |
| 2. | System Requirements                        | 3 |
|    | 2.1. Platform Installation and Preparation |   |
|    | 2.2. Download and Extract Procedure        |   |
|    | 2.3. Database Creation                     |   |
| 3. |                                            |   |
| •  | 3.1. LR*5.2*475                            |   |
|    | 3.1.1. Checksum                            |   |
|    |                                            |   |
|    | 3.1.2. Backup Transport Global             | 5 |
|    | 3.1.3. Install Package                     | 6 |
|    | 3.2. LA*5.2*94                             |   |
|    | 3.2.1. Checksum                            |   |
|    |                                            |   |
|    | 3.2.2. Backup Transport Global             | 7 |
|    | 3.2.3. Install Package                     |   |
| 4. | _                                          |   |
| т. | 4.1. Back-out Strategy                     |   |
|    | 4.2. Back-out Considerations               |   |
|    | 4.2.1. Load Testing                        |   |
|    | 4.3. Back-out Criteria                     |   |
|    | 4.4. Back-out Risks                        |   |
|    | 4.5. Authority for Back-out                |   |
|    | 4.6. Back-out Procedure                    |   |
| 5. |                                            |   |
| •  | 5.1. Rollback Considerations               |   |
|    | 5.2. Rollback Criteria                     |   |
|    | 5.3. Rollback Risks                        |   |
|    | 5.4. Authority for Rollback                |   |
|    | 5.5. Rollback Procedure                    | 9 |

## 1. Introduction

This document provides installation instructions for warranty release patches LA\*5.2\*94 & LR\*5.2\*475 as managed through the VistA Lab Enhancement-Auto Verification project

#### 1.1.1. Documentation Conventions

This manual uses several methods to highlight different aspects of the material.

Various symbols are used throughout the documentation to alert the reader to special information. The following table gives a description of each of these symbols.

Table 1. Documentation Symbols and Descriptions

| Symbol     | Description                                                                                                |  |
|------------|----------------------------------------------------------------------------------------------------|--|
| <b>(1)</b> | NOTE: Used to inform the reader of general information including references to additional reading material |  |
| $\Lambda$  | CAUTION: Used to caution the reader to take special notice of critical information                         |  |

- "Snapshots" of computer online displays (i.e., character-based screen captures/dialogs) and computer source code are shown in a non-proportional font and enclosed within a box. Also included are Graphical User Interface (GUI) Microsoft Windows images (i.e., dialogs or forms).
- User's responses to online prompts (e.g., manual entry, taps, clicks, etc.) will be **boldface** type.
- All uppercase is reserved for the representation of acronyms, M code, variable names, or the formal name of options, field and file names, and security key (e.g., the XUPROGMODE key).

# 2. System Requirements

Provide the minimum requirements for the product to be installed, as well as the recommended hardware and software system requirements, including platform, OS, and storage requirements.

N/A, enhancements operate within VistA Laboratory.

# 2.1. Platform Installation and Preparation

N/A

# 2.2. Download and Extract Procedure

Log in to and download the software from Software Anonymous

# 2.3. Database Creation

N/A

## 3. Installation Process

## 3.1. LR\*5.2\*475

Routine: LRVRAR

========= Installation Instructions ==========

This patch may be loaded with users on the system. You may wish to install it during non-peak hours. Installation will take less than 1 minute.

NOTE: Kernel patches must be current on the target system to avoid problems loading and/or installing this patch.

- 1. Use the 'INSTALL/CHECK MESSAGE' option of the PackMan menu. This option will load the KIDS patch onto your system.
- 2. The patch has now been loaded into a Transport global on your system. You now need to use KIDS to install the transport global.

#### 3.1.1. Checksum

- On the 'Kernel Installation & Distribution System' Menu (KIDS), select the 'Installation' menu.
- 4. Use the 'Verify Checksum in Transport Global' option and verify that all routines have the correct checksums.

The checksums below are new checksums, and can be checked with  ${\tt CHECK1^XTSUMBLD}$ .

Routine Name: LRVRAR

Before: B69815158 After: B71328911

# 3.1.2. Backup Transport Global

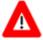

5. On the KIDS menu, under the 'Installation' menu, use the following options:

Print Transport Global Compare Transport Global to Current System Backup a Transport Global

If you wish to preserve a copy of the routines exported in this patch prior to installation, you should use the 'Backup a Transport Global' option at this time. You may also compare the routines in your production account to the routines in the patch by using the 'Compare a Transport Global to Current System' option.

#### 3.1.3. Install Package

6. Use the 'Install Package(s)' option under the 'Installation' menu and select the package 'LR\*5.2\*475.

When Prompted "Want KIDS to INHIBIT LOGONs during the install? NO//", respond NO.

When Prompted "Want to DISABLE Scheduled Options, Menu Options, and Protocols? NO//", respond NO.

#### 3.2. LA\*5.2\*94

Routine: LA7UCFG

========== Installation Instructions ===================

This patch may be loaded with users on the system. You may wish to install it during non-peak hours. Installation will take less than 1minute.

NOTE: Kernel patches must be current on the target system to avoid problems loading and/or installing this patch.

- 1. Use the 'INSTALL/CHECK MESSAGE' option of the PackMan menu. This option will load the KIDS patch onto your system.
- 2. The patch has now been loaded into a Transport global on your system. You now need to use KIDS to install the transport global.

#### 3.2.1. Checksum

- 3. On the 'Kernel Installation & Distribution System' Menu (KIDS), select the 'Installation' menu.
- 4. Use the 'Verify Checksum in Transport Global' option and verify that all routines have the correct checksums.

The checksums below are new checksums, and can be checked with CHECK1^XTSUMBLD.

Routine Name: LA7UCFG

Before: B137316017 After: B137340339

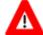

# Backup Transport Global 3.2.2.

5. On the KIDS menu, under the 'Installation' menu, use the following options:

> Print Transport Global Compare Transport Global to Current System Backup a Transport Global

If you wish to preserve a copy of the routines exported in this patch prior to installation, you should use the 'Backup a Transport Global' option at this time. You may also compare the routines in your production account to the routines in the patch by using the 'Compare a Transport Global to Current System' option.

#### 3.2.3. **Install Package**

6. Use the 'Install Package(s)' option under the 'Installation' menu and select the package 'LA\*5.2\*94.

When Prompted "Want KIDS to INHIBIT LOGONs during the install? NO//", respond NO.

When Prompted "Want to DISABLE Scheduled Options, Menu Options, and Protocols? NO//", respond NO.

## 4. Back-out Procedure

Back-out pertains to a return to the last known good operational state of the software and appropriate platform settings.

#### 4.1. **Back-out Strategy**

Back out accomplished by using standard Backup Transport Global procedures

#### **Back-out Considerations** 4.2.

LIM or Lab assigned personnel has the authority to determine activation of the Auto Verification functions.

## 4.2.1. Load Testing

• N/A

## 4.3. Back-out Criteria

- Failed baseline testing
- Non recoverable software error

### 4.4. Back-out Risks

• None determined at this time

## 4.5. Authority for Back-out

• LIM or Chief of Pathology

### 4.6. Back-out Procedure

This patch can be backed out by installing the backup routines created by following the installation instructions in Section 3.1.2 or 3.2.2 Backup Transport Global.

This option will create a backup message of any routines exported with the patch. It will NOT backup any other changes such as Data Dictionaries (DDs) or templates.

## 5. Rollback Procedure

Rollback pertains to data.

#### 5.1. Rollback Considerations

• None determined at this time

### 5.2. Rollback Criteria

• Installation failed baseline testing

### 5.3. Rollback Risks

• May require a downtime of only Laboratory package/users

## 5.4. Authority for Rollback

Chief of Pathology

### 5.5. Rollback Procedure

The following are the chronological steps to follow to rollback to the previous state of the data and to migrate any new data to the previous version of the software.

- 1. Need for rollback is highly unlikely, however if desired execute VistA Rollback procedures and SOP
- 2. This will require Lab downtime and a reinstall of any previous KIDS versions
- 3. The rollback procedure for Auto verification is complicated and may require a follow-on patch to fully rollback to the pre—Auto verification state. This is due to the numerous data dictionary repairs and global updates that will need to be backed out to their previous state, including their cross references, and HL7 changes. Please contact the Product Development team for assistance